## 動画編集-VideoProcVlogger-

# **OT BENTEX**

サンプルで使用している音声付き動画の場合は BGM 挿入は必要ないのですが、風景画の様 な場合は BGM があったほうが心地良く鑑賞出来ると思います。 操作方法は以前のフォトム ービー作成時の BGM 挿入と同じです。

### 1.再生時間の確認

①VideoProc 起動 ②新規プロジェクト ③タイトル字幕挿入した動画を取り込む ④動画トラックへドラッグ ⑤再生画面右下の数値をメモする

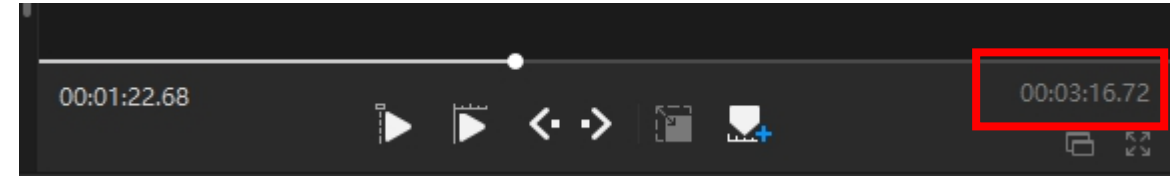

#### 2.著作権フリー音楽の入手

フリーサイトは沢山ありますがページ構成が分かり易く一般的音楽があるのは下記サ イトです。 好みの音楽がある場合は各自で探して下さい!

\*甘茶の音楽工房[:https://amachamusic.chagasi.com/](https://amachamusic.chagasi.com/)

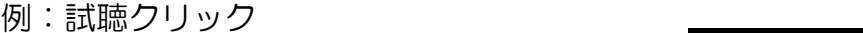

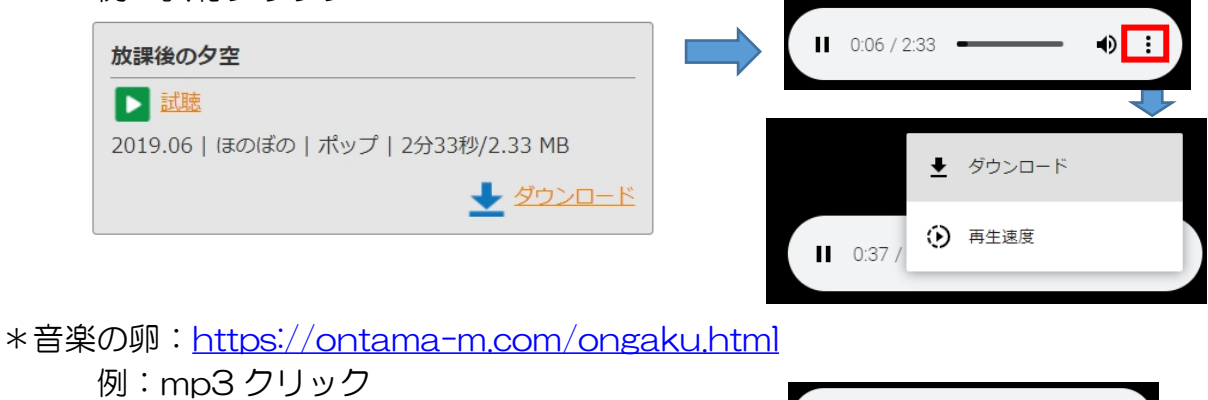

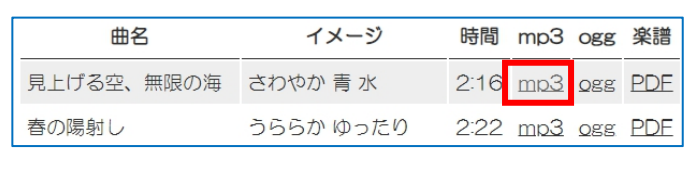

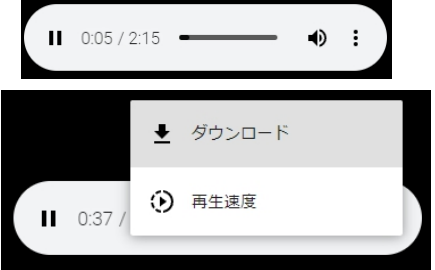

\*\*殆どが3分以内のものですから、再生時間以上となる複数曲をダウンロードする \*\*『名前を付けて保存』画面が出ます、保存先変更可能ですが保存先メモしておくこと

### 3.BGM 挿入

①オーディオ+をクリック ②複数曲を取り込む

③複数曲を選択し、オーディオトラックへドラッグ

音楽トラックを削除していた場合でも、トラックに持っていけば自動的に音楽 トラックが作成され、手を離せば挿入されます

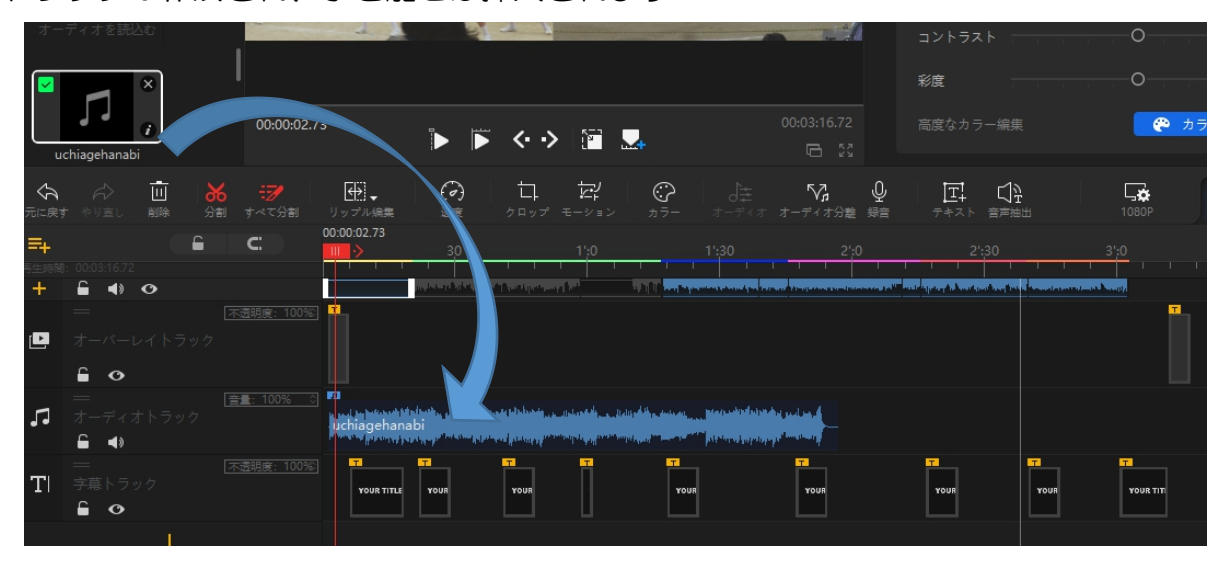

④動画の音声を無音にするには音声トラックの上で右クリ ック➡無音

⑤動画をはみ出した BGM は後部をドラッグして動画再生

時間に合わせる

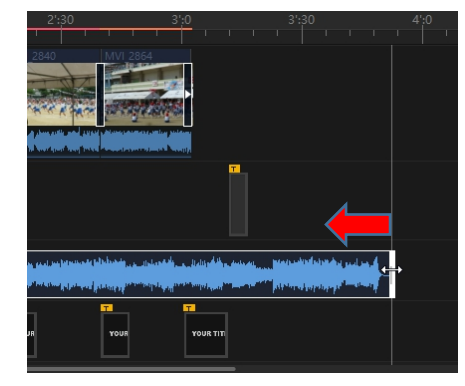

⑥再生確認

⑦プロジェクト保存 BGM 挿入と名前を付ける ⑧書き出し

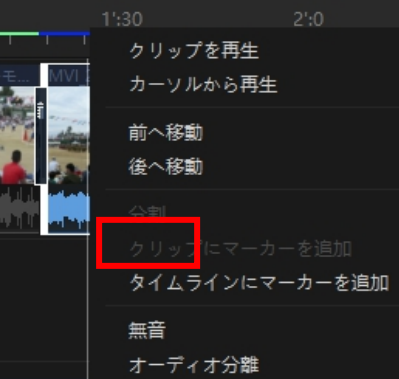